## Workaround for SSL Portal access with port 443 forwarded for other service.

To change the default port for SSL VPN on SA5xx security appliance routers follow these steps:

NOTE: this tutorial already assumes that users have already been created and or an authentication method has been applied to the router for SSL access. You can use either RADIUS, or LDAP (being ADS or OpenLDAP).

First we need to create the service:

- Log into router and select "Firewall" tab, then select "Services" and click "Add"
- Add the service as shown. The port number just needs to be above 1024 not necessarily what is shown.

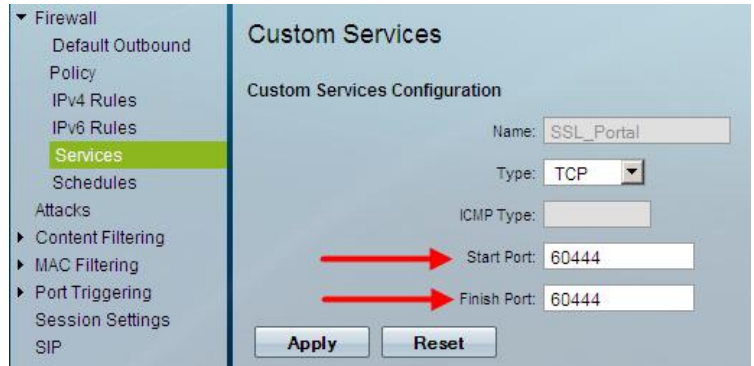

For this example we will use external ports 60444.

Second, we will need to create the IPv4 firewall rule to forward 60444 to 443 like this:

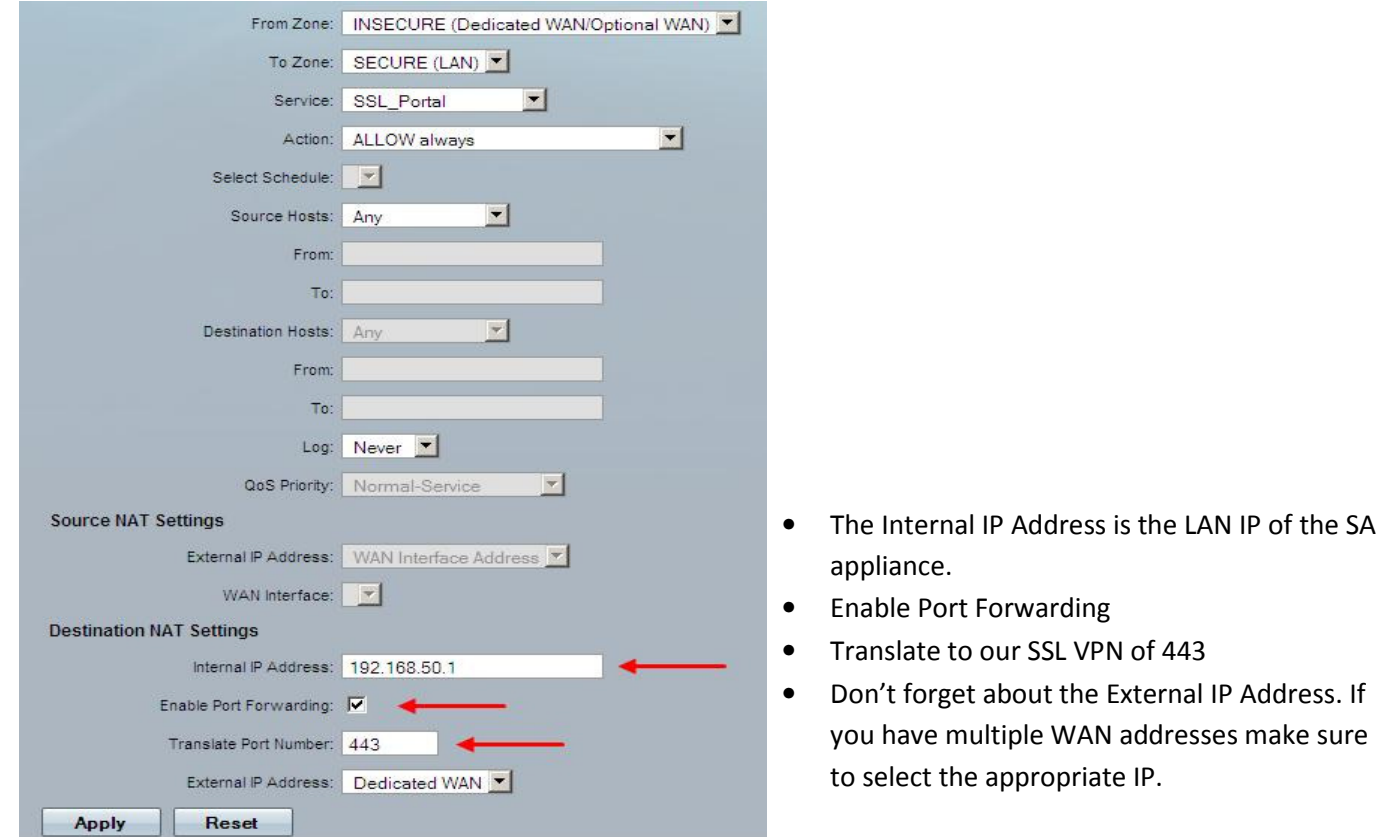

## Workaround for SSL Portal access with port 443 forwarded for other service.

Lastly make sure your rule is what you want. The end result should look similar to the picture below. The rule is stating this:

Allow conversations traveling on port 60444 access from any host on the WAN inbound. Once accepted translate the conversation to port 443 and send it to host on LAN that is specified. Do not log this action.

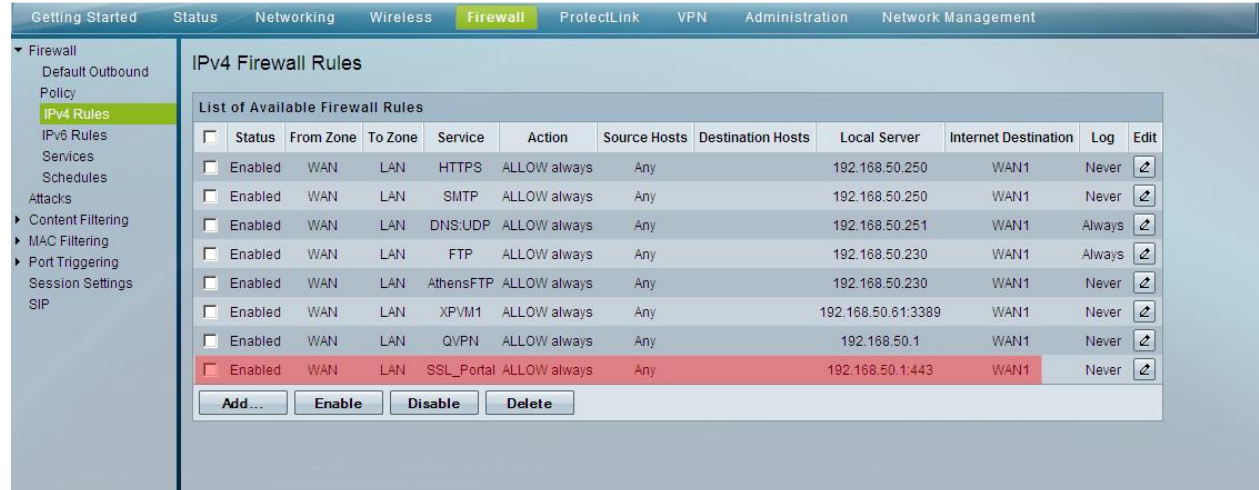